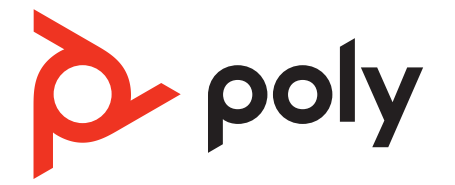

# **Blackwire 8225**

Corded USB Headset

User Guide

## **Contents**

[Overview](#page-2-0) **3** [Setup and software](#page-3-0) **4** [Power and setup](#page-3-0) **4** [Load software](#page-3-0) **4** [Fit](#page-4-0) **5** [Adjust the headband](#page-4-0) **5** [Position the boom](#page-4-0) **5** [Adjust the boom](#page-4-0) **5** [Basics](#page-5-0) **6** [Make/take/end calls](#page-5-0) **6** [Volume](#page-5-0) **6** [Mute](#page-5-0) **6** [ANC](#page-5-0) **6** [Online indicator](#page-5-0) **6** [Troubleshooting](#page-6-0) **7** [Troubleshoot](#page-6-0) **7** [Support](#page-7-0) **8**

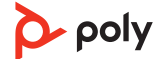

### <span id="page-2-0"></span>**Overview**

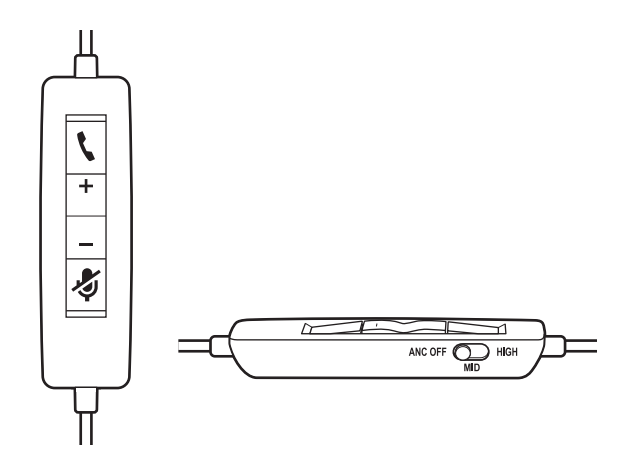

### **Standard LEDs and functions**

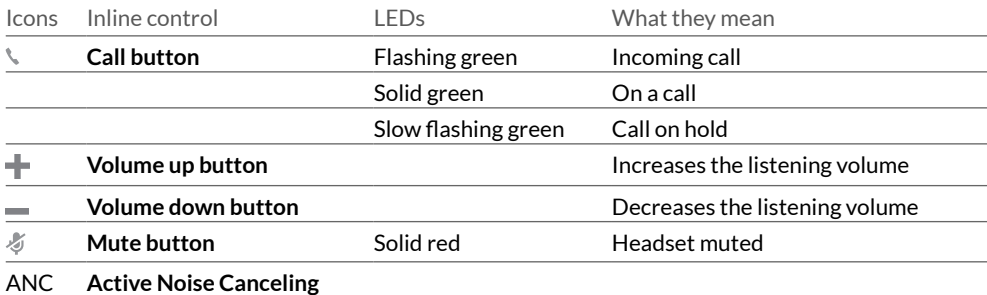

#### **Microsoft Teams LEDs and functions\***

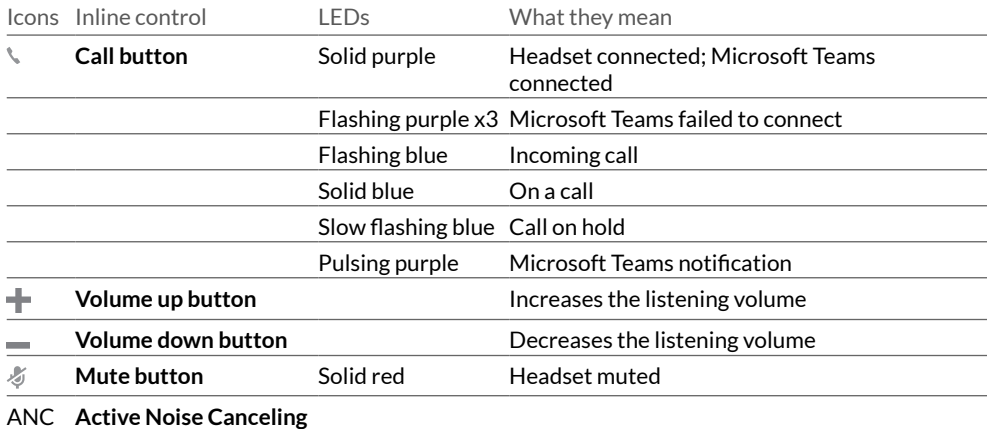

**NOTE** *\* Requires Microsoft Teams variant and application*

## <span id="page-3-0"></span>Setup and software

Power and setup

Power on your headset by connecting to your computer or mobile device. • **USB-A/USB-C connector**

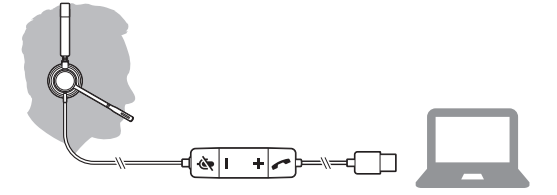

Customize your device behavior through advanced settings and options with Poly Lens Desktop App. Some softphones require the installation of Poly software to enable device call control (answer/end and mute) functionality. Download: [poly.com/lens.](http://www.poly.com/lens) Load software

**NOTE** *Device settings are also available in Plantronics Hub Desktop App.*

#### **Update your Poly device**

Keep your firmware and software up-to-date to improve performance and add new features to your Poly device.

Update your device using your computer with Poly Lens Desktop App. Download at [poly.com/lens](http://www.poly.com/lens).

While updating:

- Do not use your Poly device until the update is complete.
- Do not start a second update from a second device.
- Do not stream media.
- Do not answer or place a call.

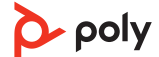

### <span id="page-4-0"></span>Adjust the headband

Lengthen or shorten the band until it fits comfortably. The cushions should sit comfortably over the center of your ears.

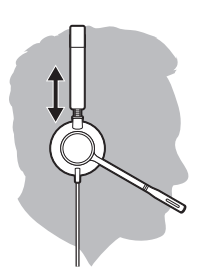

#### Position the boom

This headset can be worn on the left or right side. Rotate the boom to align with your mouth.

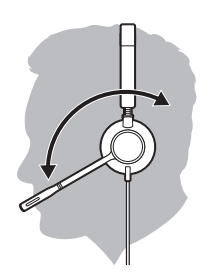

**CAUTION** *To avoid breaking the boom, only rotate it up and over 180°.*

Adjust the boom

Gently bend the boom in or out so it is approximately two finger widths from the corner of your mouth.

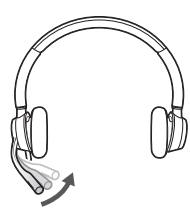

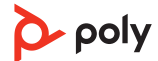

## <span id="page-5-0"></span>Basics

#### Make/take/end calls

Headset call control is a software feature and dependent on a compatible softphone. If you have not installed Poly Lens Desktop App [\(poly.com/lens](http://www.poly.com/lens)) or do not have a compatible softphone, press the headset call button first and then make/take/end the call using the softphone application.

#### **Answer or end a call**

Tap the Call button or use your softphone.

#### **Make a call** Dial using your softphone application.

**Redial** When not on an active call, double-tap the call button to redial the last call.

#### **Hold**

To put a call on hold, press and hold the Call button until you hear a beep or voice prompt.

#### **Listening volume** Volume

Press the Volume up (+) or Volume down (-) button.

### **Adjust headset microphone volume (softphone)**

Place a test softphone call and adjust softphone volume and PC sound volume accordingly.

#### During a call, briefly press the mute button to mute the microphone on the inline controller. To unmute press the button again. **Mute**

Active Noise Cancelling (ANC) reduces external noise and enhances your music and sound quality. ANC

Slide the ANC switch to choose:

- Mid: recommended for office
- High: recommended for loud environments

#### Your headset LEDs flash red to inform others that you are on a call. Manage settings in Poly Lens Desktop App. Online indicator

## <span id="page-6-0"></span>Troubleshooting

**Troubleshoot** 

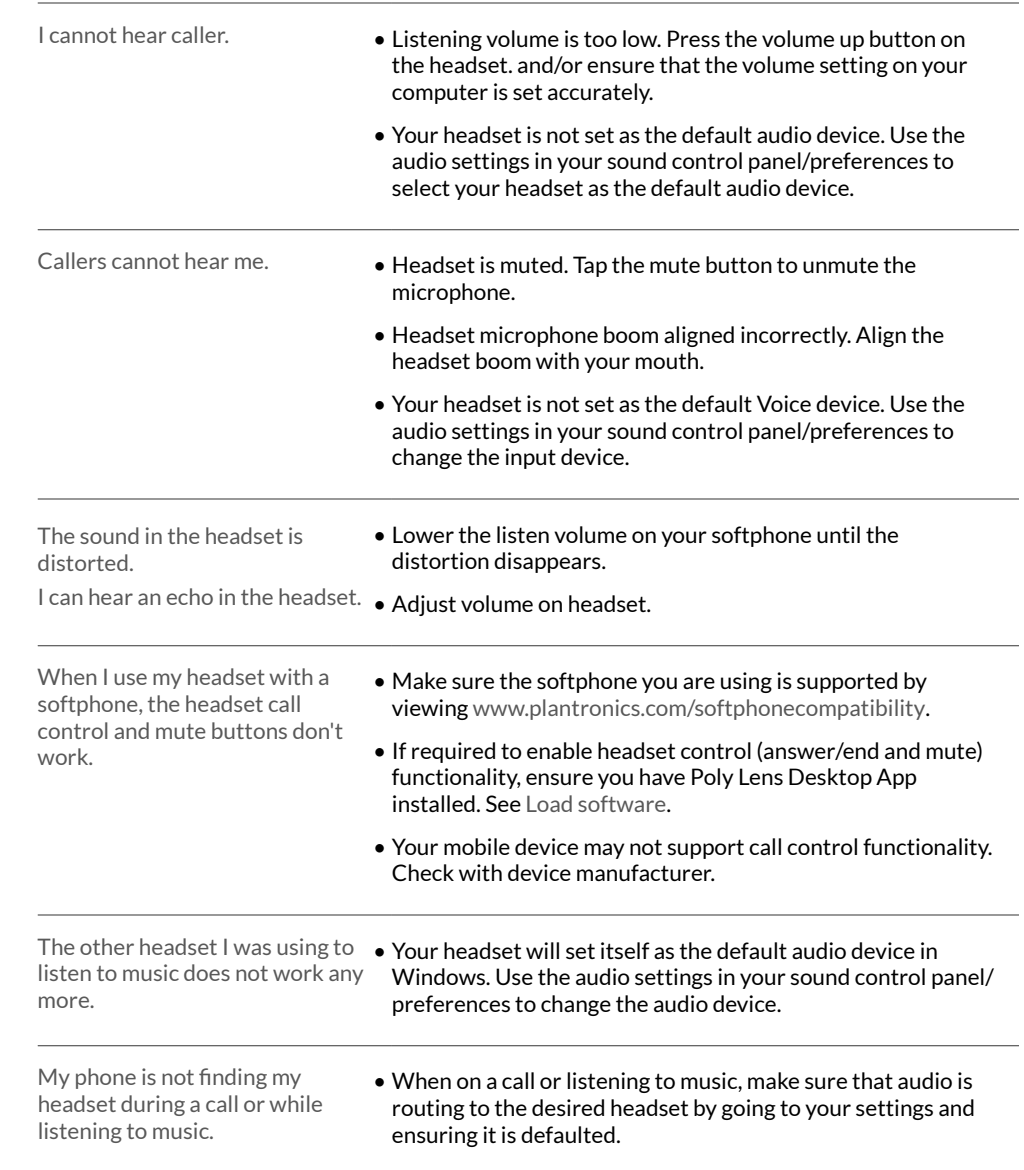

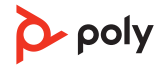

## <span id="page-7-0"></span>Support

### **NEED MORE HELP?**

#### **[poly.com/support](https://www.poly.com/support)**

**Plantronics, Inc. Plantronics B.V.** 345 Encinal Street Santa Cruz, CA 95060 2132 LR Hoofddorp United States Scorpius 171 **Netherlands** 

© 2021 Plantronics, Inc. All rights reserved. Poly, the propeller design, and the Poly logo are trademarks of Plantronics, Inc. All other trademarks are the property of their respective owners. Manufactured by Plantronics, Inc.

217736-06 06.21

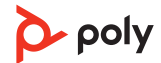